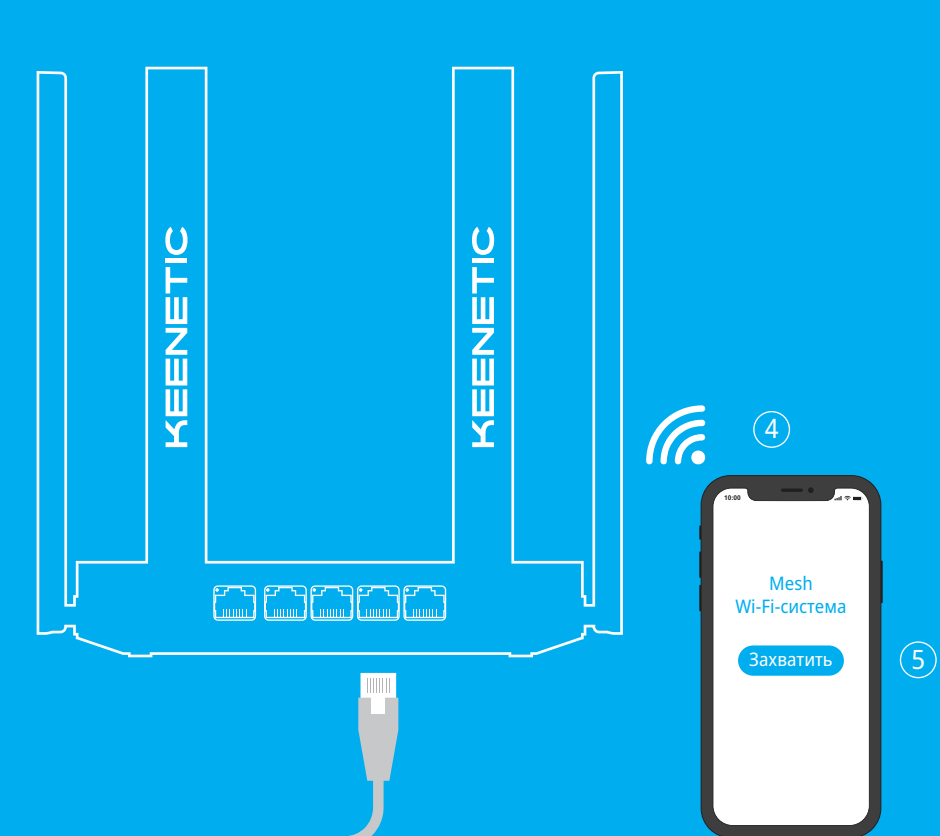

# KEENETIC VOYAGER PRO

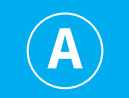

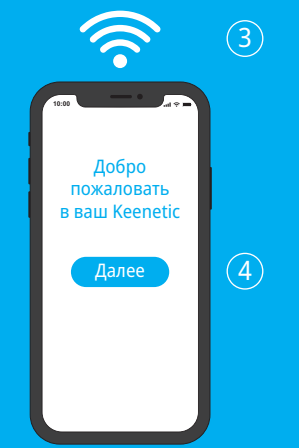

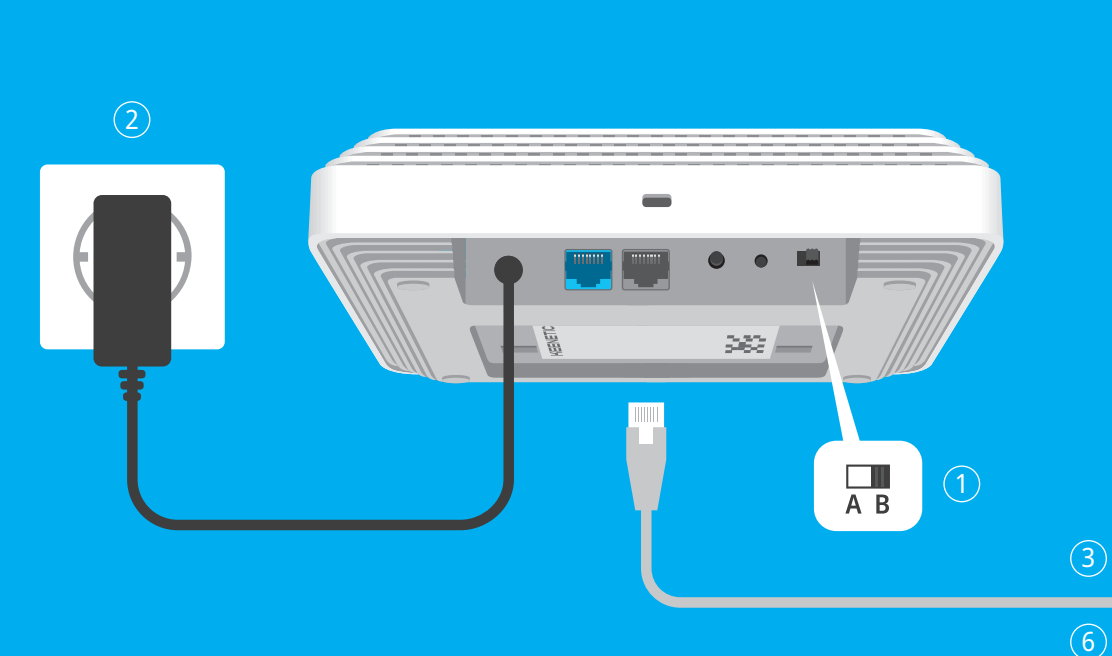

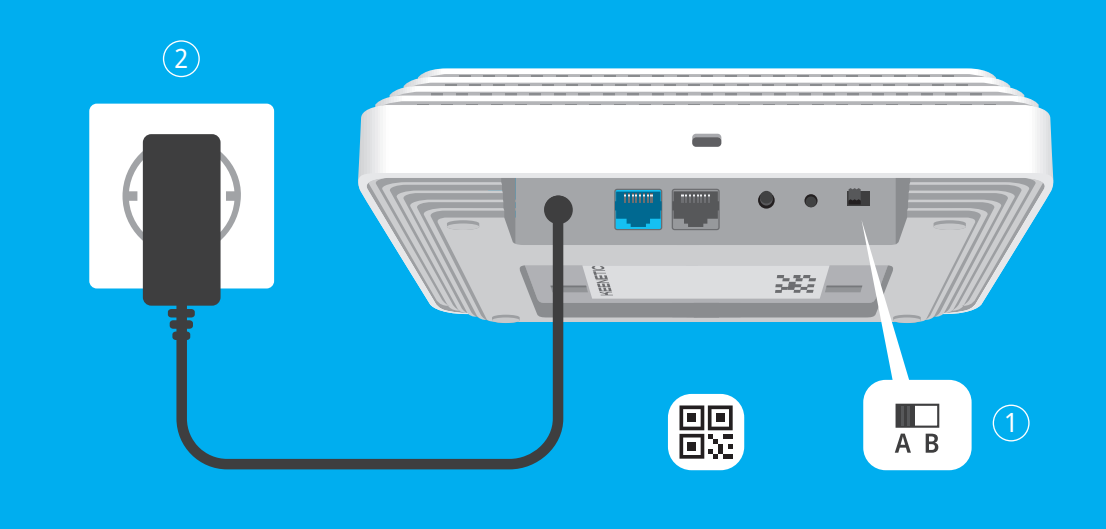

# **Инструкция по применению**

Гигабитный интернет-центр с Mesh Wi-Fi 6 AX1800, анализатором спектра Wi-Fi, 2-портовым Smartкоммутатором, переключателем режима роутер/ ретранслятор и питанием Power over Ethernet

**Модель: KN-3510**

B.

Если вы создаете новую сеть и Keenetic Voyager Pro (далее «интернет-центр Keenetic») будет вашим основным роутером, используйте положение переключателя **А** $\bullet$ .

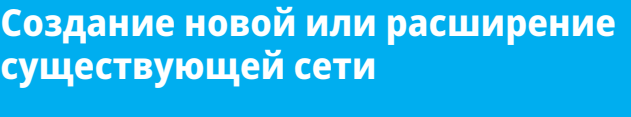

# **К ИНТЕРНЕТУ к интернету**

Интернет-центры Keenetic могут обеспечить надежный, непрерывный и безопасный Wi-Fi в каждой комнате вашего дома. Начав с одного основного интернет-центра, по мере роста ваших потребностей вы можете добавлять дополнительные устройства Keenetic, которые будут работать как Wi-Fi-ретрансляторы в централизованно управляемой модульной Mesh Wi-Fi-системе.

Если вы расширяете существующую сеть и собираетесь использовать этот интернет-центр в качестве Wi-Fi-ретранслятора, переведите переключатель в положение  $\bigcirc$ **B** .

## <sup>H</sup> **— Подключение Keenetic Voyager Pro**

1. Установите переключатель режима работы на задней панели интернетцентра в положение **А**H — режим **Роутер**.

2. Включите интернет-центр в электросеть через прилагаемый адаптер питания. Дождитесь, когда индикатор **Статус** на передней панели начнет непрерывно гореть оранжевым или зеленым.

3. Подключите смартфон или ноутбук к интернет-центру Keenetic по беспроводной связи Wi-Fi. Заводские имя (SSID) и пароль Wi-Fi-сети напечатаны на идентификационной наклейке с обратной стороны интернетцентра вместе с QR-кодом, который при сканировании автоматически подключит ваше мобильное устройство к Wi-Fi-сети интернет-центра. Или же подключите компьютер к порту **1** интернет-центра с помощью

- 
- 
- прилагаемого кабеля Ethernet.
- инструкциям.

4. При успешном подключении к интернет-центру Keenetic на экране смартфона или ноутбука появится окно **Мастера быстрой настройки**. Если окно не появляется, откройте в браузере адрес **my.keenetic.net** и следуйте

**Примечание:** Если **Мастер быстрой настройки** не появляется, пожалуйста, обратитесь к разделу «Если что-то пошло не так».

# <sup>I</sup>**B — Расширение зоны покрытия существующей сети**

1. На интернет-центре Keenetic, который вы cобираетесь сделать Mesh Wi-Fiретранслятором, установите переключатель режима работы, расположенный на задней панели, в положение I **B** — режим **Ретранслятор** .

2. Включите интернет-центр в электросеть через прилагаемый адаптер питания. Дождитесь, когда индикатор **Статус** на передней панели начнет непрерывно гореть оранжевым или зеленым.

3. Убедитесь, что ваш основной роутер Keenetic включен и имеет доступ в интернет. Подключите ретранслятор к основному роутеру с помощью прилагаемого кабеля Ethernet. Также вы можете подключить ретранслятор к основному роутеру по беспроводной сети, расположив их рядом и одновременно нажав кнопки <sup>D</sup> (**Управление сетью Wi-Fi**) на обоих устройствах. Убедитесь, что индикатор **Статус** на подключаемом

4. Подключите смартфон или ноутбук к основному роутеру Keenetic.

- 
- 
- ретрансляторе загорелся зеленым.
- 
- процесса.
- 

5. Откройте веб-браузер, зайдите на **my.keenetic.net** и войдите в вебконфигуратор основного роутера; или запустите мобильное приложение Keenetic. Выберите раздел **Wi-Fi-система** и нажмите кнопку **Захватить**, чтобы добавить ретранслятор в вашу Wi-Fi-систему. Дождитесь завершения

6. Отсоедините ретранслятор от основного роутера и перенесите его в нужное место в вашем доме, чтобы увеличить покрытие сети Wi-Fi. Mesh Wi-Fi-система Keenetic поддерживает как беспроводное, так и проводное соединение между основным роутером и ретранслятором. Чтобы повысить производительность сети, используйте проводные соединения, где это возможно. Индикатор **Статус** на ретрансляторе будет непрерывно гореть зеленым при успешном подключении к сети.

За технической поддержкой и другой информацией,

пожалуйста, обращайтесь на сайт **help.keenetic.com**

Для настройки параметров ретранслятора сначала откройте веб-конфигуратор вашего основного роутера, чтобы узнать IP-адрес, присвоенный ретранслятору Keenetic. Затем введите этот IP-адрес в веб-браузере, чтобы открыть веб-конфигуратор ретранслятора.

## **Что делать, если я забыл пароль Wi-Fi-сети?** Пароль для подключения к Wi-Fi-сети вы можете найти

.<br>Убедитесь, что **Переключатель режима работы** Убедитесь, что **Переключатель режима работы** установлен в положение I**B** — **Ретранслятор**. Восстановите заводские установки ретранслятора (см. ниже). Повторите процедуру добавления ретранслятора в Mesh Wi-Fi-систему.

на идентификационной наклейке интернет-центра; в случае Wi-Fi-системы — на наклейке основного роутера. Если заводской пароль Wi-Fi был изменен и впоследствии утерян, текущий пароль можно узнать или изменить, войдя в веб-конфигуратор или мобильное приложение Keenetic.

### Что делать, если не удается добавить ретранслятор в Mesh Wi-Fi-систему Keenetic?

## **Что делать, если я забыл пароль для входа**

**в веб-конфигуратор?** Восстановить пароль администратора невозможно. Чтобы задать новый пароль, понадобится вернуть интернет-центр Keenetic к заводским установкам (см. ниже).

## **Как восстановить заводские установки**

- Интернет-центр предназначен для работы только в помещении, не используйте его на улице.
- Перед использованием снимите все защитные наклейки
- с интернет-центра, не блокируйте вентиляционные отверстия. ■ Не эксплуатируйте интернет-центр в тесном замкнутом
- питания. ■ Используйте только адаптер питания из комплекта поставки. В случае его повреждения немедленно
- отключитесь от электросети. ■ Интернет-центр и его адаптер питания не содержат деталей, обслуживаемых пользователем. НЕ ПЫТАЙТЕСЬ
- ИХ ВСКРЫТЬ. ■ Выбирайте для установки место вдали от источников воды и влаги, тепла и прямых солнечных лучей.

Изготовитель

### Импортер

**на интернет-центре Keenetic?** Убедитесь, что интернет-центр подключен к электросети и работает. Нажмите и удерживайте кнопку **こ (Сброс**),<br>пока индикатор **Статус** не начнет быстро мигать. Отпустите<br>кнопку и ложлитесь перезагрузки интернет-нентра кнопку и дождитесь перезагрузки интернет-центра.

**Важно:** После возврата на заводские установки необходимо будет заново настроить подключение к интернету и повторно добавить ретрансляторы в Mesh Wi-Fi-систему.

# **Общие сведения**

- **Комплектация** 1 интернет-центр с предустановленной KeeneticOS; ■ 1 адаптер питания от бытовой сети 100–240 В, класс энергоэффективности VI\*;
- 1 кабель Ethernet\*; ■ 1 монтажный комплект;
- 1 инструкция по применению. \* Не входит в набор из четырех устройств.

**Правоват**<br>На территории вашей страны могут действовать ограничения на эксплуатацию cетевого оборудования. Они могут касаться используемых протоколов шифрования, частот, мощности передаваемого сигнала, требовать обязательной регистрации оборудования в органах регулирования. Перед началом эксплуатации интернетцентра убедитесь, что выбранные вами режимы

пространстве. Обеспечьте свободный доступ к адаптеру

такалуйста, внимательно ознакомьтесь с прилагаемой документацией и сохраните ее на будущее. Компания .<br>Keenetic не дает никакой другой гарантии на продукты и услуги, кроме явно указанной в условиях, прилагаемых к таким продуктам и услугам. Никакая часть данного документа, кроме главы «Гарантия», не может рассматриваться как гарантийные обязательства. Мы постоянно совершенствуем аппаратное и программное обеспечение, поэтому в продукт могут быть внесены изменения и улучшения, не описанные в прилагаемой документации.

**Изготовитель** Гонконг, Норт-Пойнт, Электрик-роуд, 180, АТ-тауэр, офис 1202, Кинетик Лтд. Страна производства — Китай.

**Импортер** ООО «КИНЕТИК», 117437, Россия, г. Москва, ул. Академика Арцимовича, д. 17, +7 495 646 86 36, если не заявлено иное. В ином случае информацию смотреть на дополнительной

наклейке.

## **Уполномоченное лицо на территории**

**Российской Федерации** ООО «КИНЕТИК СЕРВИС», 117279, Россия, г. Москва, ул. Островитянова, д. 37а, эт. 1, пом. I, комн. 2, +7 495 260 11 37.

интернет-центр одобрен к применению государственными органами по сертификации и соответствует ТР ТС 004/2011 «О безопасности низковольтного оборудования», ТР ТС 020/2011 «Электромагнитная совместимость технических средств». Ознакомиться с действующими в вашей стране сертификатами можно на веб-сайте keenetic ru

- Этикетка изделия отсутствует либо серийный номер или сервисный код на ней изменены, не читаются или читаются неоднозначно;
- Изделие использовалось не по назначению или
- не в соответствии с инструкцией по эксплуатации; ■ Изделие перестало работать в результате загрузки в него программного обеспечения, не распространяемого через систему автоматического обновления, службу поддержки или сайт Keenetic;
- Изделие получило повреждения из-за подключения к нему дефектного оборудования сторонних фирм;
- Изделие вышло из строя по причине проникновения в него посторонних предметов, веществ или жидкостей, в результате удара молнии, затопления, пожара, неправильной вентиляции, иных внешних воздействий и обстоятельств непреодолимой силы;
- Изделие вскрывалось, переделывалось или ремонтировалось не уполномоченными на то лицами или сервисными центрами;
- Изделие пострадало при транспортировке, за исключением случаев, когда она производится авторизованным сервисным центром Keenetic.

и приложения не противоречат требованиям закона и правилам, действующим в вашей стране.

### Прилагаемая документация

**Зеленый, мигает** — интернет-центр загружается или<br>обновляется его операционная система обновляется его операционная система.

- оставшимися винтами.<br>5. Подсоедините кабели к интернет-центру.<br>6. Закрепите интернет-центр на монтажном основании,<br>двигая его по направлению стрелок до фиксации.<br>Спрячьте выступающие части кабелей за устройством.
	-
- **4. Сетевой порт 1** По умолчанию этот порт предназначен для домашних устройств, но в режиме роутера его можно перенастроить для подключения к интернету.
- **5. Слот для замка Kensington**  Разъем под замок Kensington для защиты от кражи.

6. Кнопка <sup>•</sup> (Управление сетью Wi-Fi) По умолчанию кнопка позволяет быстро подключать

**Гарантия** Компания Keenetic гарантирует отсутствие аппаратных дефектов этого изделия, связанных с материалами и сборкой, в течение трех лет с документально подтвержденной даты его приобретения первым конечным покупателем, даты автоматической регистрации сервисного кода изделия при первом подключении интернет-центра к интернету или при первом обращении в службу поддержки, в зависимости от того, что наступило ранее. При добавлении устройства в учетную запись пользователя Keenetic Account гарантия продлевается на один дополнительный год. Однако независимо от даты продажи срок гарантии не может превышать пяти лет с даты производства изделия. Дата производства определяется по серийному номеру изделия, нанесенному на его этикетку. Формат серийного номера: S YY WW xxxxxxxx, где YY — год производства, WW — номер недели производства в году.

**A** — режим роутера (основной).<br>**B —** режим ретранслятора **B** — режим ретранслятора.

.<br>Питание этого интернет-центра может осуществляться с помощью адаптера питания или по технологии Power over Ethernet (PoE). Для питания устройства через PoE необходимо подсоединить кабель Ethernet от IEEE 802.3at-совместимого питающего устройства (Power Sourcing Equipment, такого как коммутатор PoE, инжектор PoE) к порту **0 - PoE** вашего интернет-центра. Если доступны оба источника питания — PoE и адаптер питания, адаптер будет иметь приоритет.

**Веб-конфигуратор** является основным инструментом<br>Управления интернет-центром, предлагая все функции управления интернет-центром, предлагая все функции и возможности для настройки. Зарегистрируйте персональное доменное имя с помощью бесплатного сервиса KeenDNS, чтобы всегда иметь безопасное, защищенное по HTTPS удаленное управление вашей сетью из любой точки мира. Чтобы начать, откройте **my.keenetic.net**.

В случае выявления дефектов и получения от потребителя обоснованной претензии в этот период компания Keenetic по своему усмотрению произведет бесплатный ремонт, заменит изделие на новое или предоставит взамен эквивалентное по функциям и производительности.

Гарантия распространяется только на изделия Keenetic, проданные через официальные каналы дистрибуции компании Keenetic. Гарантийное обслуживание осуществляется через авторизованные сервисные центры компании Keenetic, расположенные в стране реализации изделия. Компания Keenetic не гарантирует бесперебойную или безошибочную работу, а также совместимость встроенного программного обеспечения с аппаратными или программными средствами других производителей, если иное не оговорено в прилагаемой к изделию документации.

- **1. Убедитесь, что ваш смартфон или ноутбук подключены<br>• к интернет-центру Кеереtic и настроены на автоматичес** к интернет-центру Keenetic и настроены на автоматическое получение IP-адреса и DNS-серверов.
- **2.** Проверьте, что вы правильно ввели веб-адрес интерне центра: **my.keenetic.net**, или **192.168.1.1**, или **192.168.2.1**.
- **3.** Перезагрузите ваш смартфон или ноутбук. Отключите интернет-центр от электросети и включите снова.
- **4.** Если предыдущие рекомендации не помогли, восстановите заводские установки интернет-центра Keenetic.

- **1.** Если индикатор **Статус** на основном роутере горит<br>Оранжевым обратитесь к вашему провайлеру оранжевым, обратитесь к вашему провайдеру, чтобы убедиться, что услуга вам предоставляется и вы используете правильные параметры соединения: логин, пароль, протокол проверки подлинности,
- MAC-адрес и т. д. Внесите необходимые изменения. **2.** Если индикатор **Статус** на основном роутере горит зеленым, проверьте проводное или Wi-Fi-соединение между интернет-центром Keenetic и вашим домашним устройством, включая используемые ретрансляторы.

**конечно. Нажмите кнопку**  $\hat{\mathcal{F}}$  **(Управление сетью Wi-Fi)**<br>на интернет-центре Кеерегіс в режиме ретранслетора на интернет-центре Keenetic в режиме ретранслятора. В пределах двух минут запустите сеанс WPS на основном роутере, нажав на нем соответствующую кнопку. Ретранслятор Keenetic применит имя и пароль беспроводной сети основного роутера. Индикатор **Статус** на ретрансляторе будет непрерывно гореть зеленым при успешном подключении к сети.

- **1.** Приложите монтажное основание к планируемому<br>- месту установки
- **2.** Отметьте две точки для отверстий под крепеж. Просверлите два отверстия диаметром 6 мм в отмеченных позициях.
- есту установки<mark>.</mark>
- 
- **3.** Вставьте ребристые пластиковые дюбели в отверстия или, в случае гипсокартонной поверхности, вкрутите дюбели с внешней резьбой с помощью отвертки.
- **5.** Подсоедините кабель(и) Ethernet и/или адаптер
- 
- 
- ія к интернет-центру. I
- **6.** Закрепите интернет-центр на монтажном основании, двигая его по направлению стрелок до фиксации.

- **1. Закрепите первый зажим на монтажном основании<br>- винтом В зависимости от размера Т-образного** винтом. В зависимости от размера Т-образного профиля используйте положение 9/16" (14,3 мм) или 15/16" (23,8 мм).
- **2.** Закрепите второй зажим на монтажном основании. Не затягивайте винт до конца. **3.** Расположите монтажное основание на Т-образном
- профиле, уперев первый зажим в горизонтальную полку профиля и придвинув к ней второй зажим. Затяните винт второго зажима.

Компания Keenetic не несет ответственности за возможный вред, прямо или косвенно нанесенный людям, домашним животным и любому имуществу, если это произошло в результате использования изделия не по назначению, несоблюдения правил и условий эксплуатации или хранения изделия, умышленных или неосторожных действий потребителя или третьих лиц. Компания Keenetic не несет ответственности за потерю и повреждение данных на носителях информации, подключенных к интернетцентрам. Мы настоятельно рекомендуем делать резервные копии важных данных. Сервисы KeenDNS и онлайновое обновление предоставляются на условиях «как есть», без каких-либо гарантийных обязательств, явных или подразумеваемых.

**Условия эксплуатации** Диапазон температур: от 0 до +40°С; Влажность: от 20 до 95% без конденсации.

**Условия хранения** Диапазон температур: от –30 до +70°С; Влажность: от 10 до 95% без конденсации.

**Срок службы** Установленный производителем срок службы изделия равен 4 годам при условии, что изделие используется .<br>в строгом соответствии с настоящей инструкцией и применимыми техническими стандартами.

**Знакомство с Keenetic** 

**Не горит** — интернет-центр выключен.<br>**2. Разъем = = (Питание)** 

3. Сетевой порт 0 - РоЕ

**Зеленый, горит** — интернет-соединение установлено. **Оранжевый, мигает** — запущен сеанс WPS. **Оранжевый, горит** — нет соединения

с интернетом.

**2. Разъем** F **(Питание)** Разъем для адаптера питания из комплекта поставки. Интернет-центр расcчитан на постоянную работу и не требует ежедневного отключения.

**3. Сетевой порт 0 - PoE** Порт **0 - PoE** синего цвета в режиме роутера преднастроен для подключения к интернету. В режиме ретранслятора этот порт служит для подключения к домашней или офисной сети. Также через этот порт интернет-центр может получать

**1. Индикатор Статус** 

питание PoE.

к Wi-Fi-сети Mesh-ретрансляторы Keenetic или другие совместимые со стандартом WPS устройства. **Нажатие** — запуск сеанса WPS для подключения нового устройства.

**7. Кнопка** B **(Сброс настроек)** Удаляет пользовательские настройки и сбрасывает пароль администратора. Инструкцию по возврату интернет-центра Keenetic к заводским настройкам смотрите в разделе «Если что-то пошло не так».

**Мобильное приложение Keenetic** — это простой способ управлять домашней сетью с мобильного устройства на базе iOS или Android, ориентированный на выполнение повседневных задач, родительский контроль и мониторинг трафика. Установите приложение Keenetic с Google Play или App Store на свой мобильный телефон.

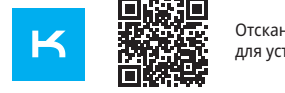

**Keenetic RMM** — это облачное решение для удаленного мониторинга и управления распределенными сетями, помогающее малому и среднему бизнесу обеспечивать бесперебойную круглосуточную работу критически важной инфраструктуры и приложений. Посетите **rmm.keenetic.com**, чтобы узнать подробности.

### Если что-то пошло не так

### Что делать, если страница Мастера быстрой настройки или веб-конфигуратора интернетна кеепетіс не открывается?

# **Могу ли я подключить ретранслятор Keenetic**

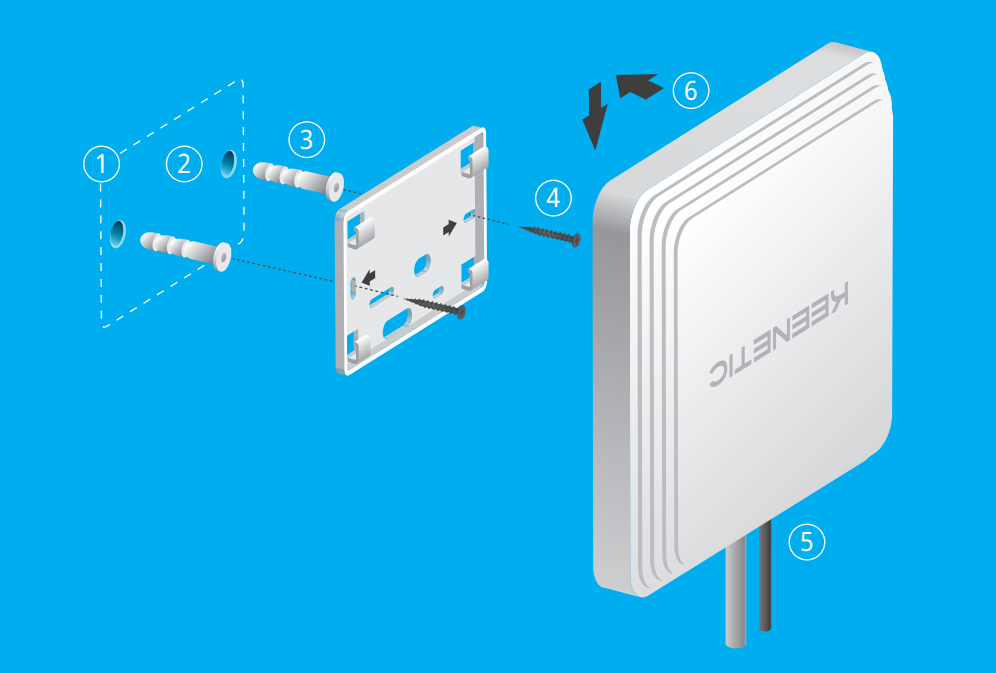

## Отсканируйте для установки

**Крепление к стене и потолку** Этот интернет-центр может работать не только на столе. Благодаря прилагаемому монтажному комплекту, вы можете установить его на стене, а также монолитном или подвесном потолке.

Для крепления к монолитной стене

### или потолку:

**4.** Закрепите монтажное основание на стене или потолке, вкрутив саморезы в дюбели.

## **Для крепления на потолочный**

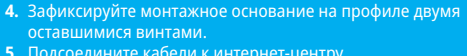

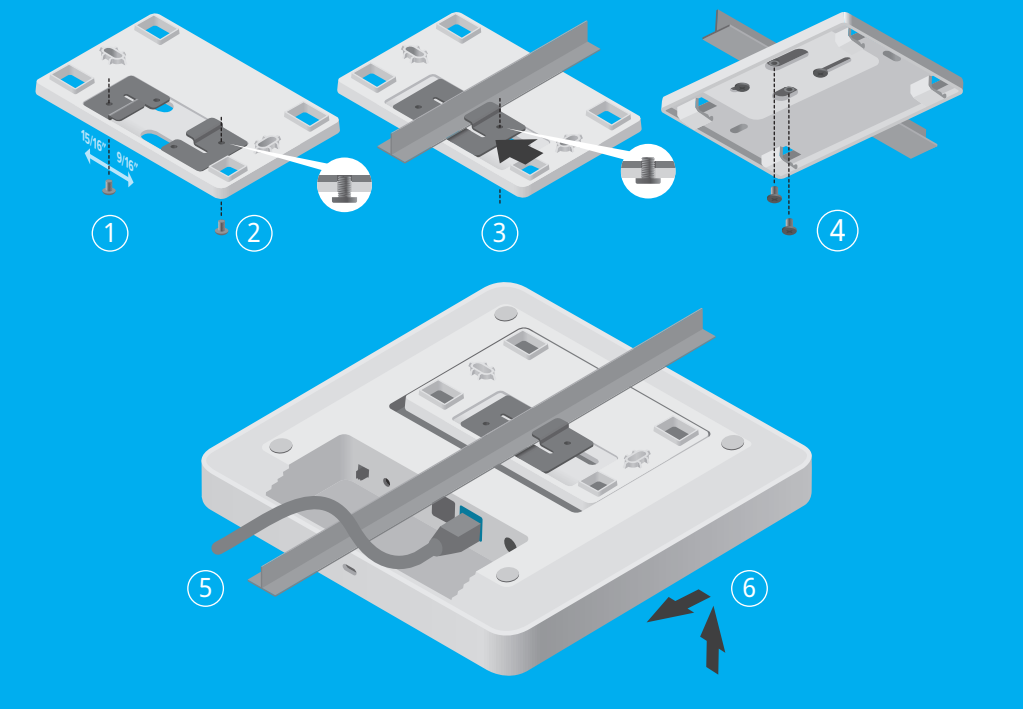

1 5

6 7